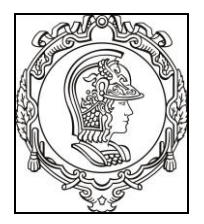

## **ESCOLA POLITÉCNICA DA UNIVERSIDADE DE SÃO PAULO Departamento de Engenharia de Sistemas Eletrônicos PSI - EPUSP**

# **PSI 3212 - LABORATÓRIO DE CIRCUITOS ELÉTRICOS**

## **EXPERIÊNCIA 08 – CIRCUITOS COM AMPLIFICADOR OPERACIONAL**

PROFS ELISABETE GALEAZZO, LEOPODO YOSHIOKA E ANTONIO C. SEABRA

**Edição 2019**

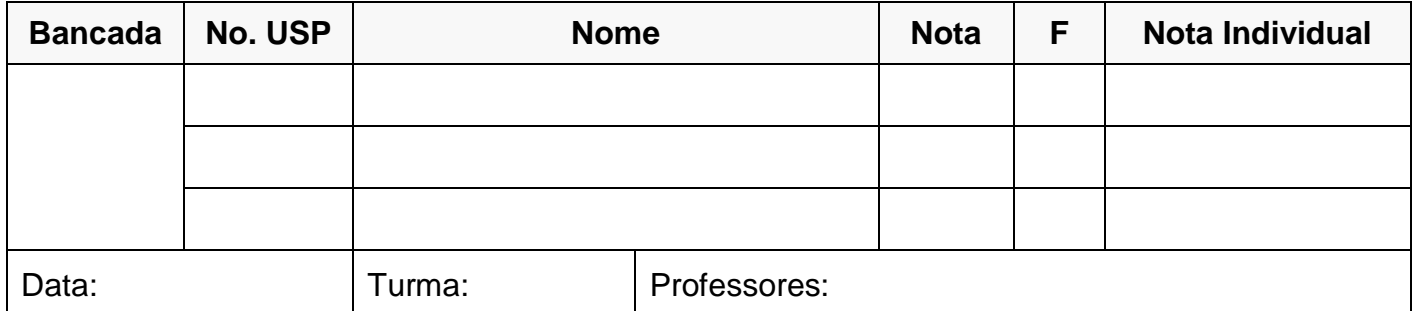

# **GUIA EXPERIMENTAL E RELÁTORIO**

*Objetivos: Entender o funcionamento de um amplificador operacional a partir da caracterização de um circuito comparador e de circuitos amplificadores.*

## **MATERIAL NECESSÁRIO PARA EXECUÇÃO DA EXPERIÊNCIA:**

- o 1 multímetro digital portátil (TX3 -TEKTRONIX) ou equivalente;
- o 1 fonte de tensão contínua, modelo E3631A Power Supply, AGILENT;
- o 1 gerador de funções modelo 33500B da AGILENT;
- o 1 osciloscópio digital;
- o 1 protoboard;
- o 1 amplificador operacional 741-C;
- o 2 resistores de 10 k $\Omega$ ; 1 resistor de 47 k $\Omega$  e 1 resistor de 100 k $\Omega$ ;
- o Cabos, conectores diversos e jumpers para conexão de componentes no protoboard.

# **1. OBSERVAÇÃO DO GANHO "A" DO AMPOP (GANHO EM MALHA ABERTA) E ANÁLISE DO CIRCUITO COMPARADOR**

De maneira bem simplificada, um amplificador operacional é um circuito integrado que se aproxima de um gerador vinculado de tensão controlado por tensão, com o ganho em tensão (denominaremos este ganho de "**A**") bem elevado – da ordem de 10<sup>4</sup> a 10<sup>6</sup>.

Neste item, vamos utilizar o amplificador operacional 741 em malha aberta para comprovar que o ganho em tensão (**A)** é elevado. Para isso, faremos a montagem e analisaremos o circuito comparador indicado na **Figura 1**.

**OBSERVAÇÃO:** Note que para o amplificador operacional 741, valores muito elevados de ganho estão limitados a uma faixa de frequências de uma ou algumas centenas de hertz. Consulte o datasheet deste componente e verifique como é o comportamento típico do ganho em malha aberta deste componente em função da frequência (figura 7 do "Anexo – u741 General Purpose Operational Amplifiers Datasheet").

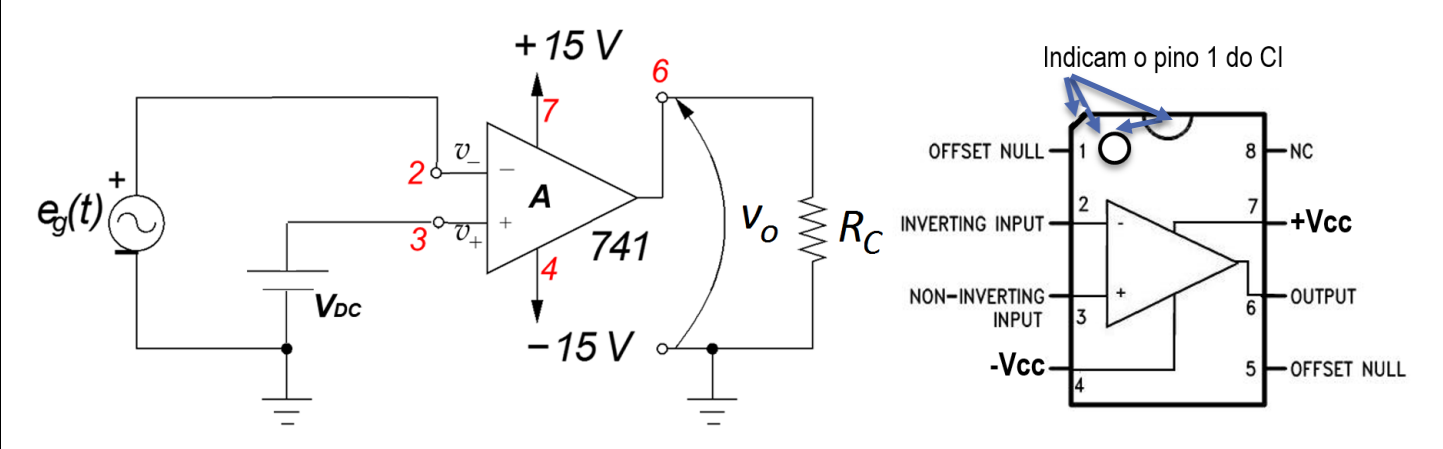

**Figura 1**: Circuito comparador com operacional e a pinagem do 741.

- **1.1** Leia atentamente as informações a seguir antes de efetuar a montagem:
	- a) Identifique na sua bancada o CI 741, o resistor de 10 k $\Omega$ , a fonte de alimentação modelo E3631A e o gerador de funções 33500B.
	- b) No encapsulamento do AmpOp 741, a bolinha ou chanfro, como mostrado na Figura 1, indica o pino 1.
	- c) Utilizaremos a fonte de 6 V do equipamento E3631A para gerar o sinal V<sub>DC</sub> da Figura 1.
	- d) Utilizaremos as fontes "**± 25 V**" do mesmo equipamento para gerar a alimentação +Vcc e –Vcc do AmpOp. Note que não precisamos ligar o terminal "COM" dessas fontes no AmpOp. No entanto, que este terminal "COM" deve ser ligado no mesmo potencial elétrico do terminal "**–**" da fonte "6 V" e do potencial de referência (carcaça do BNC) do sinal  $e_q(t)$  (atuarão como terra do circuito).
	- e) Utilizaremos o gerador de funções 33500B para o sinal  $e<sub>a</sub>(t)$ .
- **1.2** Antes de ligar a fonte de alimentação ao circuito, programe o E3631A para fornecer +15 V e -15 V nos terminais + 25 V e - 25 V, e 1 V nos terminais correspondentes à fonte de 6 V (acione OUTPUT ON para medir as tensões programadas).
- **1.3** Com o multímetro, certifique-se que nos terminais de saída da fonte E3631A aparecem as tensões desejadas. Indique abaixo os valores obtidos:

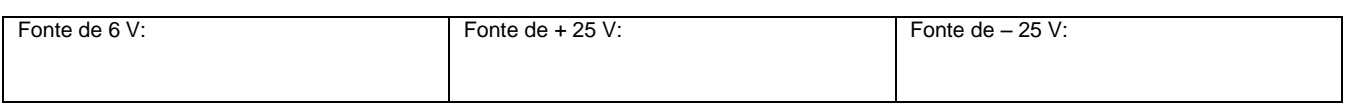

Em seguida, coloque o equipamento em OUTPUT OFF.

- **1.4** Ligue o gerador de funções 33500B, coloque-o em HIGH Z e ajuste-o para obter um **sinal senoidal de 100 Hz com amplitude de 4 Vpp** e valor médio zero (sem offset DC), sem ligar o gerador de funções ao circuito. Mantenha o gerador em OUTPUT OFF.
- **1.5** Coloque o AmpOp 741 no protoboard e faça as ligações necessárias às fontes, conforme ilustração da Figura 1, não esquecendo de colocar o resistor  $R_c = 10k\Omega$ .

*Obs: Faça a montagem do circuito com muita atenção, para evitar a queima do AmpOp. Redobre a atenção para não colocar em curto o pino 6 (saída (vo)) com o 7 (alimentação positiva (+VCC)).*

*Assim que terminar a montagem, mostre-a para o professor SEM LIGAR NENHUM EQUIPAMENTO.*

- **1.6** Depois de montado o circuito, coloque a fonte de alimentação em OUTPUT ON para energizar o AmpOp. Depois, coloque o gerador de funções em OUTPUT ON para injetar o sinal senoidal no circuito.
- **1.7** Verifique se os 2 canais do osciloscópio estão em acoplamento CC e se não estão com a opção de inverter o sinal habilitada. Com o osciloscópio observe primeiro o sinal e<sup>g</sup> (t) aplicado ao circuito. Preste atenção em que posição você está colocando a garra jacaré da ponta de prova no seu circuito. Estabilize o sinal  $e<sub>a</sub>$ (t) na tela do osciloscópio e desenhe a forma de onda observada, indicando onde está o zero volt, qual seu valor de pico e qual a frequência (ou período) do sinal.

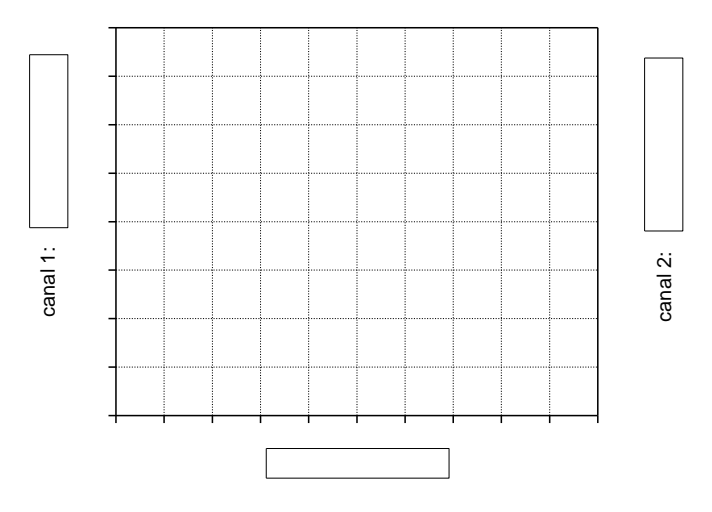

- **1.8** Com a outra ponta de prova, observe o sinal  $v<sub>o</sub>(t)$  na saída do circuito. Desenhe este sinal sobreposto ao sinal e<sub>g</sub> (t) que você desenhou anteriormente, indicando claramente o tempo do sinal em nível baixo e o tempo em nível alto.
- 1.9 Explique porque o sinal v<sub>o</sub> (t) tem a forma de onda observada, em especial porque ele não é um sinal senoidal e justificar os valores de patamar observados.

**1.10** Altere o valor de V<sub>DC</sub> para 1,8 V e explique o que você observa no sinal v<sub>o</sub> (t), indicando numericamente o valor do tempo em nível baixo e o tempo em nível alto.

#### **1.11** Porque este circuito é chamado de circuito comparador?

GUIA DE EXPERIÊNCIAS PSI 3212- Laboratório de Circuitos Elétricos - Experiência 08 Página 3

ESCOLA POLITÉCNICA DA UNIVERSIDADE DE SÃO PAULO – DEPARTAMENTO DE ENGENHARIA DE SISTEMAS ELETRÔNICOS

#### **2. LEVANTAMENTO DA CURVA DE TRANSFERÊNCIA DO CIRCUITO AMPLIFICADOR**

Neste item iremos efetuar a curva de transferência de um circuito amplificador na configuração inversora, esboçado na Figura 2. Os resistores deste circuito amplificador possuem os seguintes valores nominais:

#### $R_1 = R_c = 10 \text{ k}\Omega$ , e  $R_2 = 100 \text{ k}\Omega$ .

**2.1** Meça os valores dos resistores:

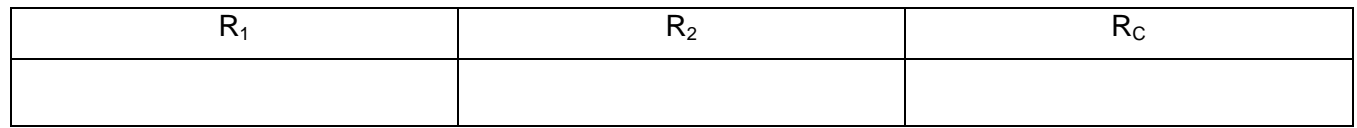

**2.2** Deixe as fontes de tensão e o gerador de funções em outpu off para efetuar a nova montagem. Monte o circuito\*, lembrando que o amplificador operacional requer alimentações simétricas. Consulte a pinagem do AmpOp e identifique seus terminais.

\*Note que a montagem do circuito anterior pode ser aproveitada em grande parte.

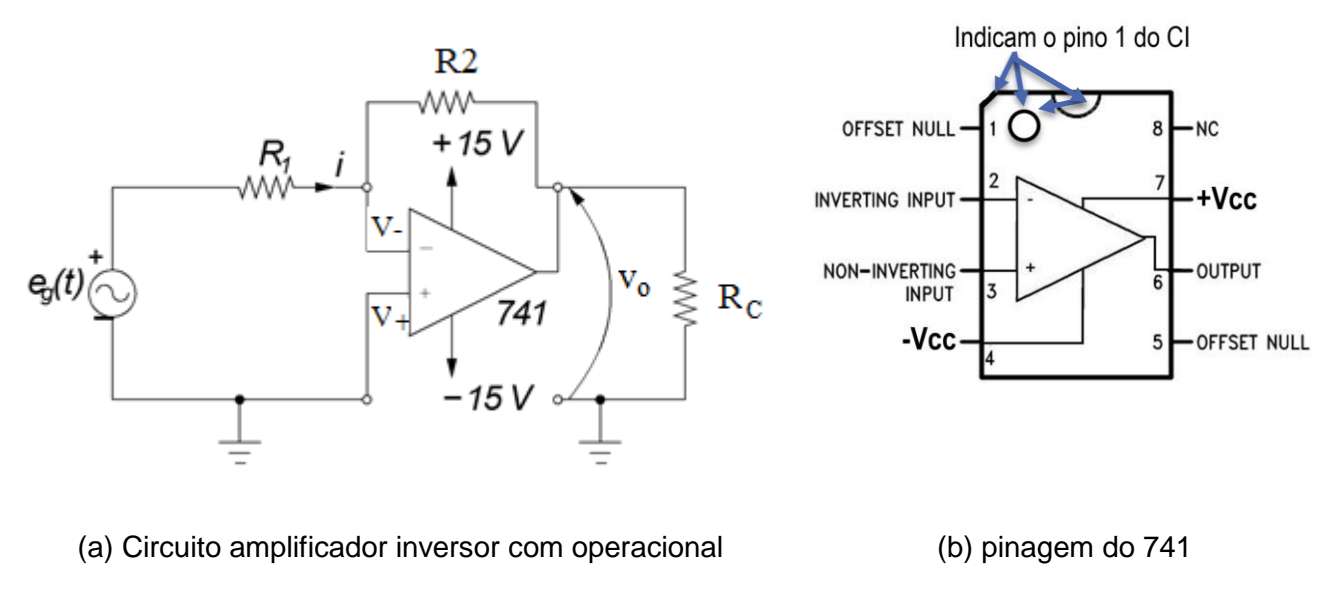

*Figura 2*

Utilize a fonte de tensão simétrica Agilent E3631A (terminais  $\pm$  25 V) para alimentar o AmpOp, como no item anterior. (*Note que a fonte de 6 V não será utilizada nesta etapa!*) Ajuste a fonte de alimentação simétrica para fornecer ± 15 V. Limite a corrente máxima da fonte de alimentação em 0,1 A.

 Note que no "terra" do circuito deverão estar conectados: terminal "–" do gerador de funções (modelo 33500B, da Agilent), pino 3 do AmpOp (741), terminal comum (COM) da fonte de tensão simétrica E3631A e o terminal do resistor  $R<sub>C</sub>$ .

GUIA DE EXPERIÊNCIAS PSI 3212- Laboratório de Circuitos Elétricos - Experiência 08 Página 4

Assim que terminar a montagem, confira as ligações:

- Saída + do gerador: terminal do resistor R1;
- Saída do gerador: terra do circuito;
- Pino 2 do 741 (V-): terminal do resistor  $R_1$  e terminal do resistor  $R_2$ ;
- Pino 3 do 741 (V+): terra do circuito;
- Pino 4 do 741 (-Vcc): terminal da fonte  $(25 V)$ ;
- Pino 6 do 741 (Vo): terminal do resistor  $R_2$  e terminal do resistor  $R_C$ .
- Pino 7 do 741 (+ $Vcc$ ): terminal + da fonte (25 V);
- $\bullet$  pino 4 do 741(-Vcc);
- Terminal COM da fonte (25 V): terra do circuito;
- Terminal do R<sub>c</sub>: terra do circuito.

*Antes de prosseguir, mostre ao professor sua montagem SEM LIGAR NENHUM EQUIPAMENTO.*

#### **Na sequência, execute:**

**2.3** Levantamento da curva de transferência **Saída em função da Entrada** (v<sub>o</sub> em função de e<sub>g</sub>)

o Coloque o gerador de funções no modo de fornecimento de tensão DC: (*Waveform*

 $More \rightarrow DC \rightarrow offset$ ;

 $\circ$  Preencha a tabela a seguir, variando a tensão do gerador (e<sub>g</sub>) e medindo a tensão de saída  $(v<sub>o</sub>)$  correspondente com multímetro digital de bancada.

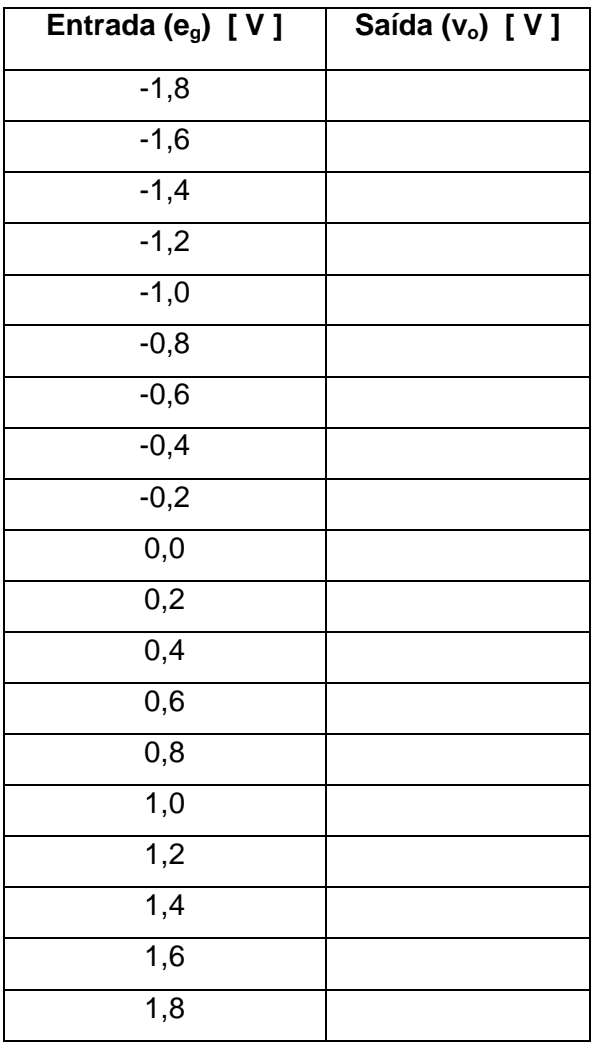

Desenhe a curva de transferência do circuito: **saída em função da entrada** (v<sub>o</sub> em função de e<sub>q</sub>).

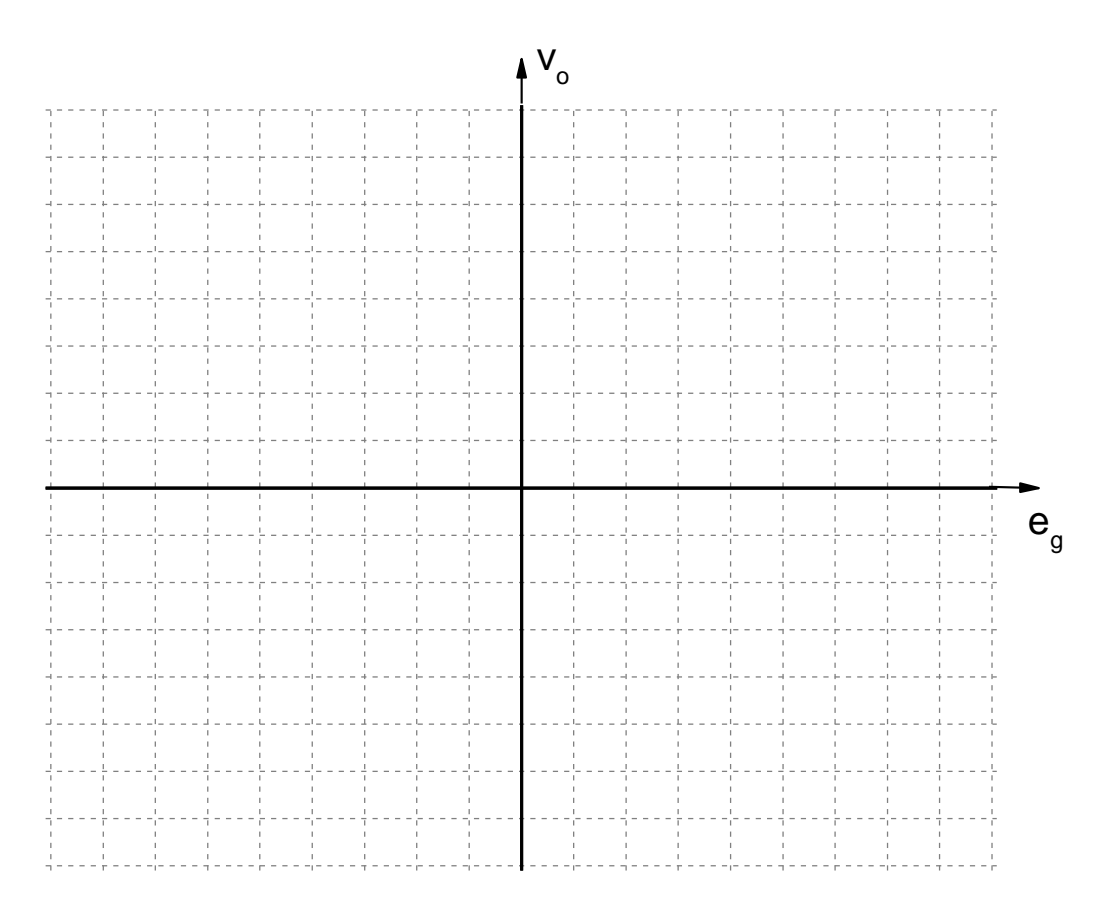

**2.4** Descreva o comportamento da curva obtida e interprete o resultado.

ESCOLA POLITÉCNICA DA UNIVERSIDADE DE SÃO PAULO – DEPARTAMENTO DE ENGENHARIA DE SISTEMAS ELETRÔNICOS

### **3. COMPORTAMENTO DO CIRCUITO AMPLIFICADOR INVERSOR EM AC**

**3.1** Altere o sinal do gerador (eg(t)) para um sinal senoidal **de 0,5 Vpp e 1 kHz**. Esboce o sinal de saída  $(v<sub>o</sub>(t))$  e interprete o resultado.

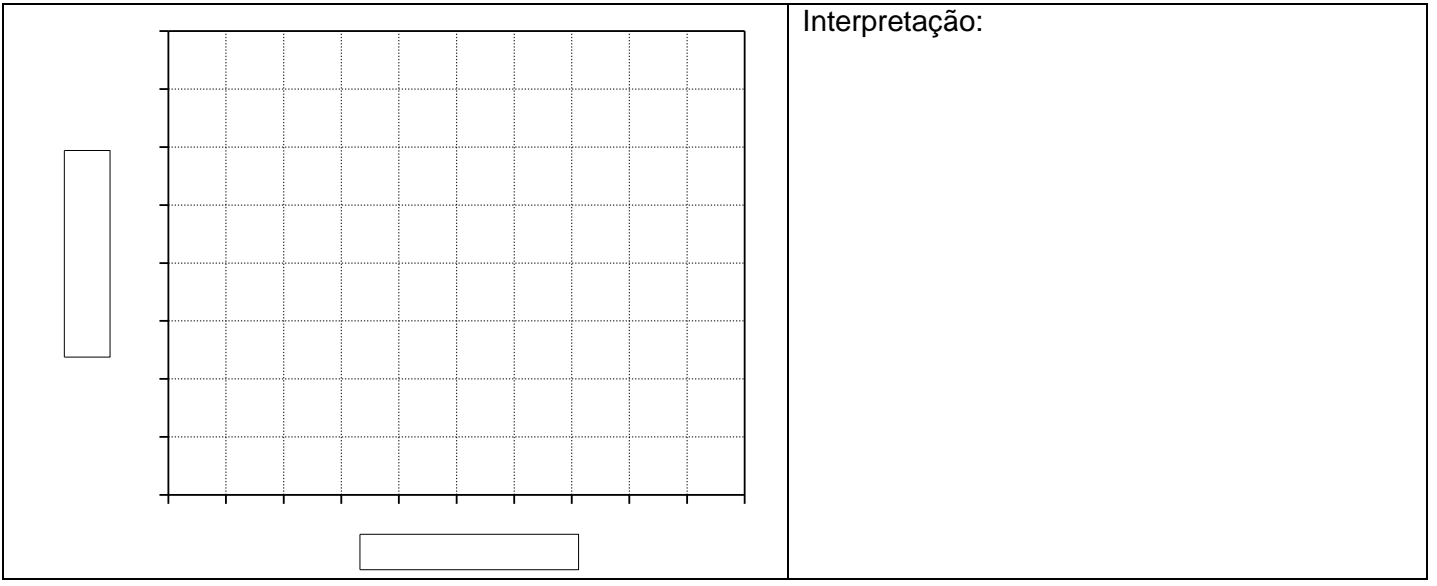

### **4. COMPORTAMENTO DE UM CIRCUITO SOMADOR INVERSOR EM AC**

Vamos analisar agora a resposta de um circuito somador inversor (vide "*exemplo 2"* na apostila de Introdução teórica). Cuidado: durante a modificação do circuito, mantenha todas as fontes em OUTPUT OFF.

**4.1** Acrescente na entrada inversora do circuito amplificador inversor do exercício anterior um resistor R<sub>2</sub> de 47 k $\Omega$ , alimentado com sinal DC de 2 V. Esboce o sinal obtido, desenhe o novo circuito e interprete o resultado obtido.

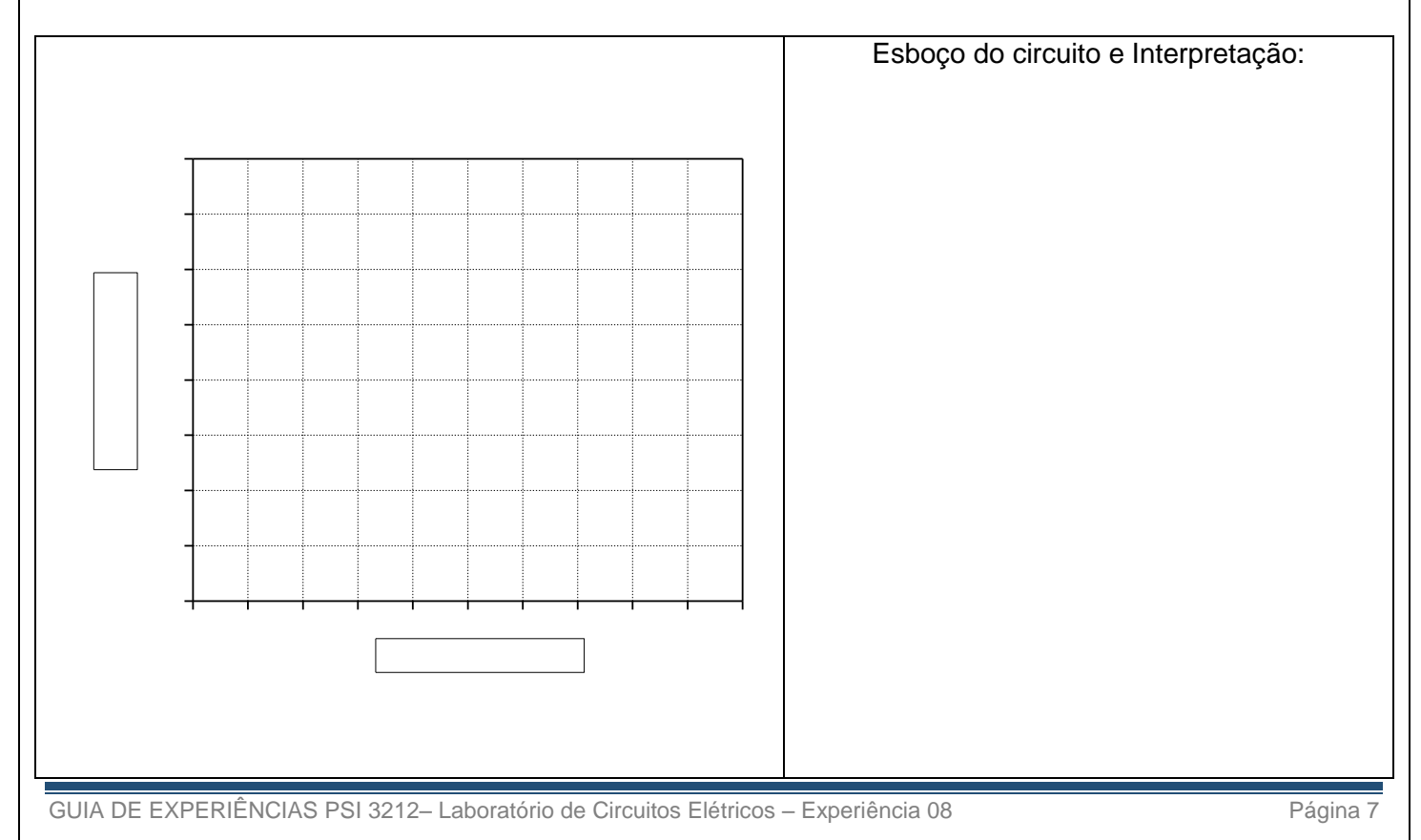

ESCOLA POLITÉCNICA DA UNIVERSIDADE DE SÃO PAULO – DEPARTAMENTO DE ENGENHARIA DE SISTEMAS ELETRÔNICOS

#### **4.2** Altere o sinal DC do item anterior para 5,5 V. Esboce o sinal de saída do circuito e discuta a resposta obtida nesta nova condição.

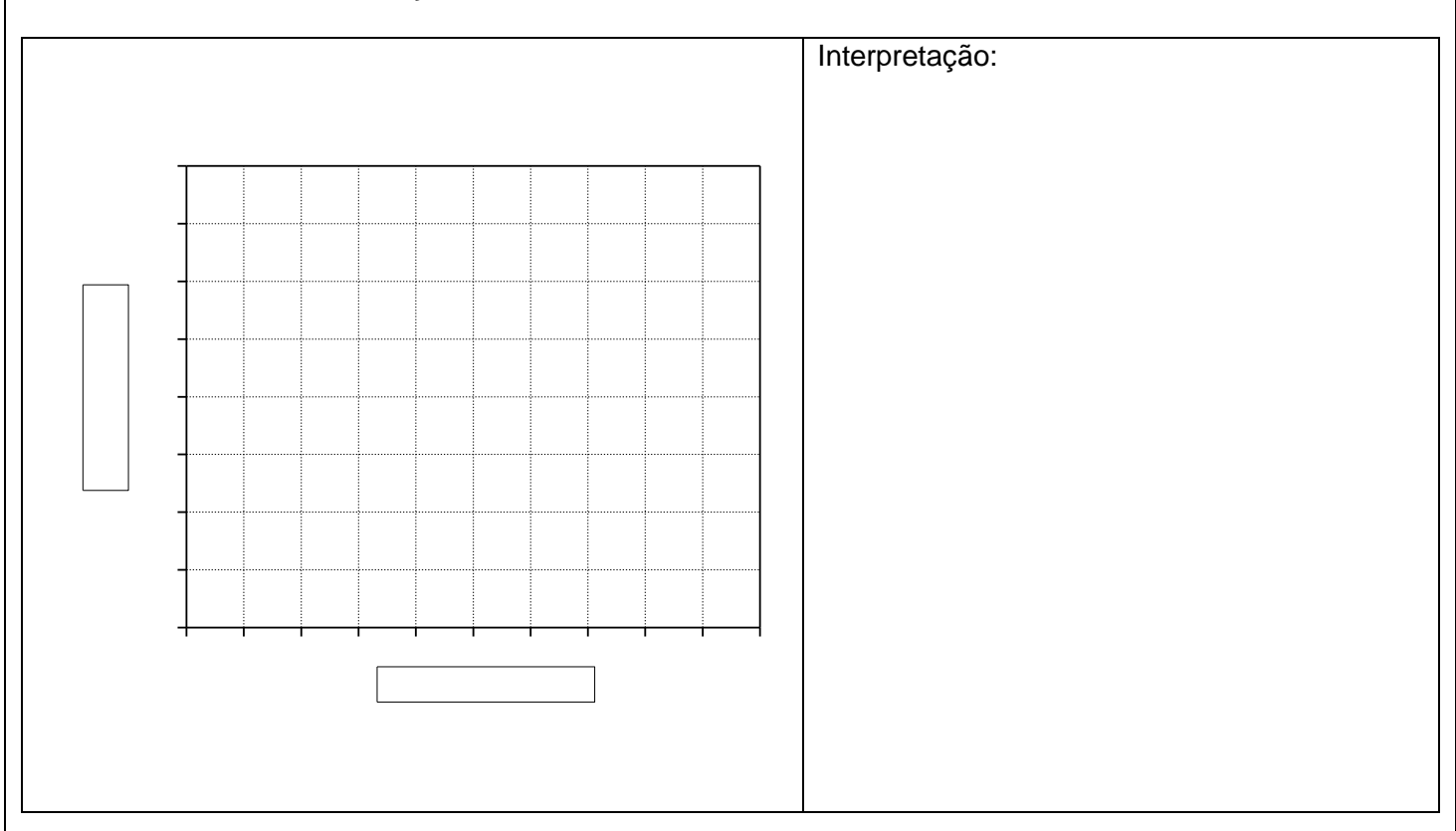